# **Commandes sous Linux**

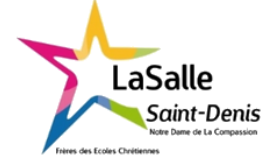

 $TP N^8$  6h Nom:

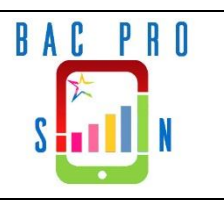

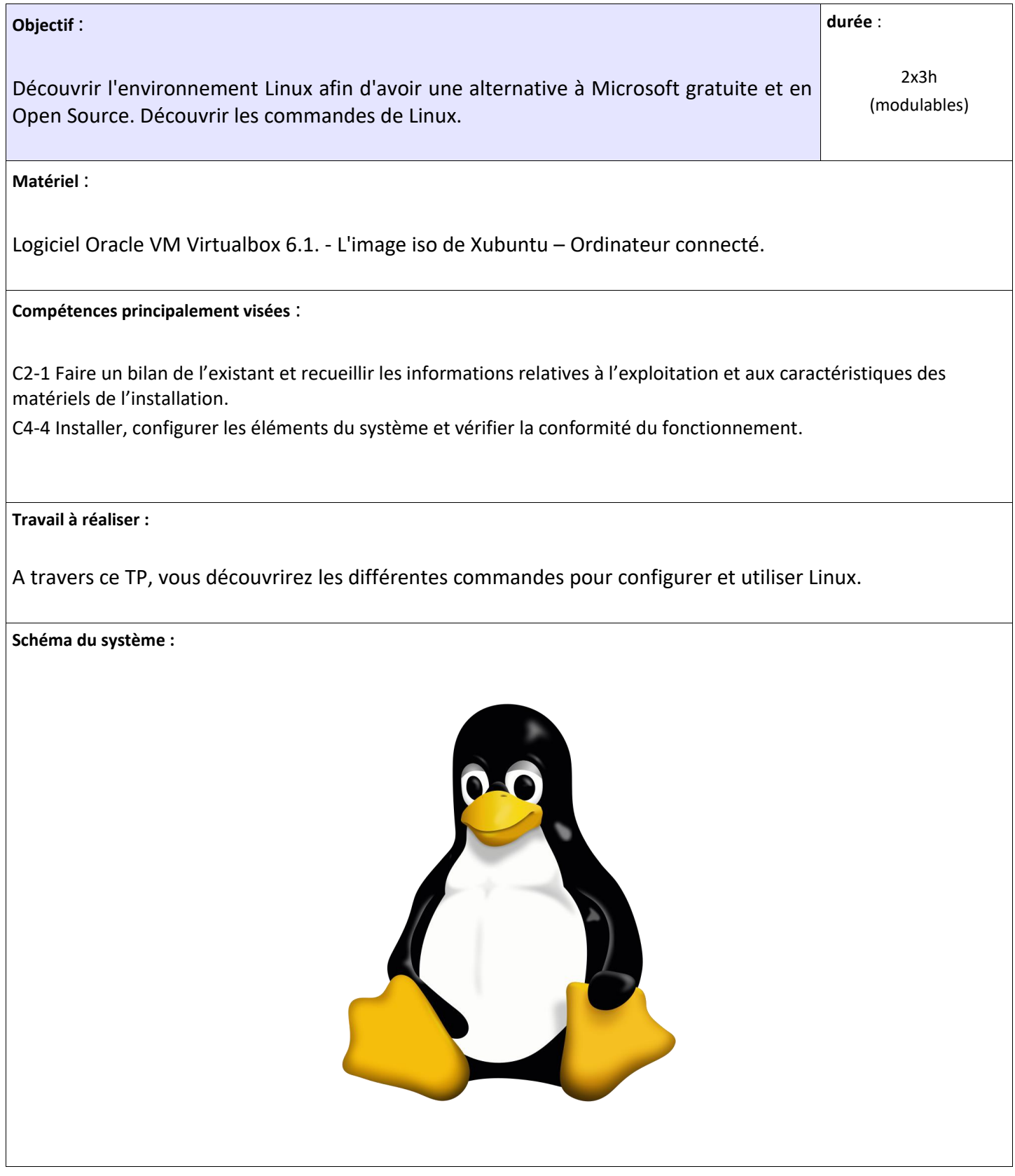

## **I. Etude des principales commandes de base de Linux**

Avec le premier TP sur Linux, vous avez découvert quelques commandes pour avoir des informations sur la machine utilisée.

**"ifconfig"** (Permet de lister les réseaux actifs)

**"sudo"** (Exécuter une ligne de commande en superutilisateur avec mot de passe)

**"ip address"** (idem que "ifconfig" en mieux)

**"ip route"** (Affiche la table de routage)

**"ip neighbour"** (Affiche la table de voisinage des adresses mac dans le kernel)

Le but de ce nouveau TP, est de découvrir toutes les commandes utiles à Linux, quel que soit la distribution.

Remarque : Xubuntu a été pris comme nom d'utilisateur pour le sujet mais dans votre machine, c'est le nom que vous avez choisi qui apparait à la place de Xubuntu.

### **1. 1 La Commande "pwd"** *(Print Working Directory)*

- Afficher l'emplacement où on se situe actuellement dans l'arborescence Linux :

### **"pwd"**

Vous devez avoir comme affichage : /home/xubuntu

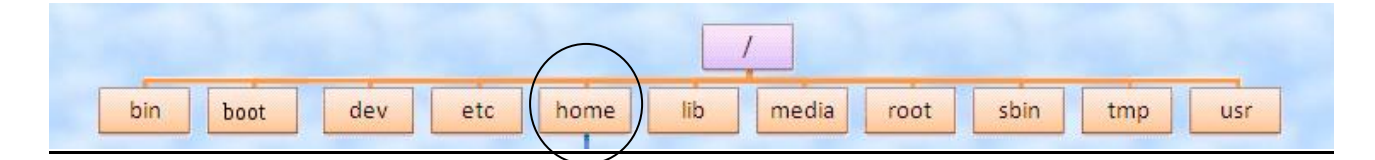

## **1.2. La Commande "cd***" (Change DIRectory)*

- Changer de répertoire, on remonte à la racine (root) :

#### **"cd /"**

#### **"pwd"**

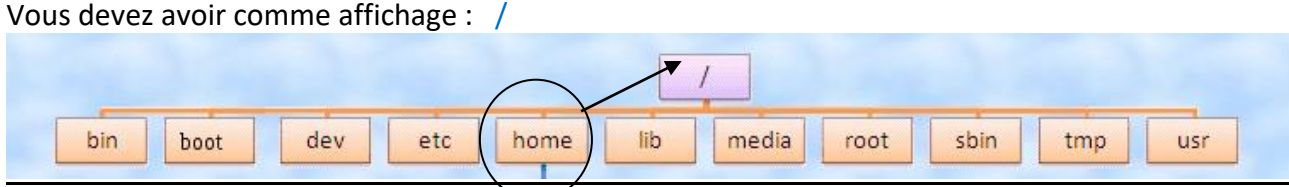

- Changer de répertoire, on va dans le répertoire "boot" :

**"cd boot"** (sans le / symbole racine)

## **"pwd"**

Vous devez avoir comme affichage : /boot

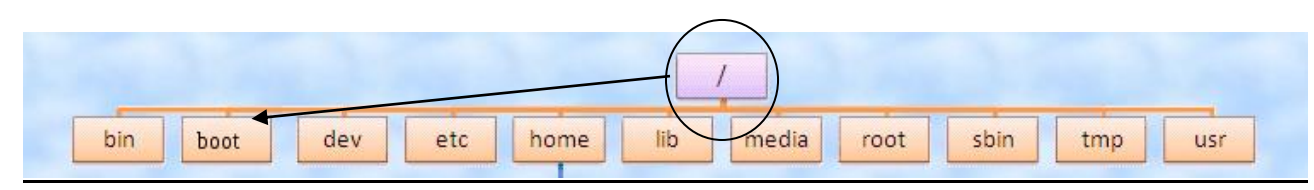

- On retourne dans le répertoire home :

**"cd /"**

**"cd home"**

**"pwd"**

Vous devez avoir comme affichage : /home

- Le changement de répertoire peut se faire en une seule commande :

**"cd /home"** (avec le / symbole racine)

**"pwd"**

Vous devez avoir comme affichage : /home

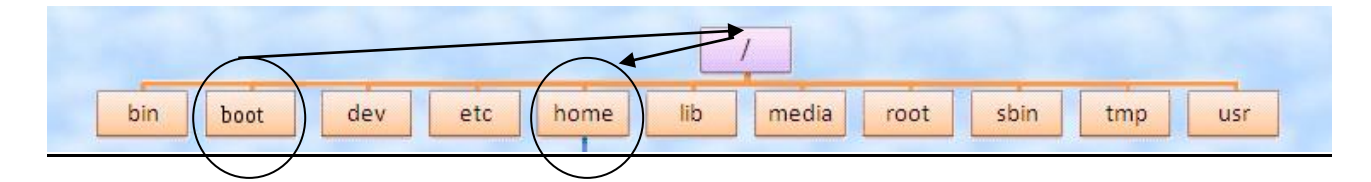

## **1.3. La Commande "ls"** *(List)*

- Lister (afficher) le contenu d'un répertoire :

**"ls"**

Vous devez avoir comme affichage : xubuntu (ou votre nom d'utilisateur) => Ainsi, dans le répertoire home, un répertoire existe, notez son nom :

- Pour lister les répertoires sous la racine (root) quel que soit votre position :

**"ls /"**

Vous devez avoir comme affichage l'intégralité des dossiers sous la racine (root). Complétez l'arborescence ci-dessous :

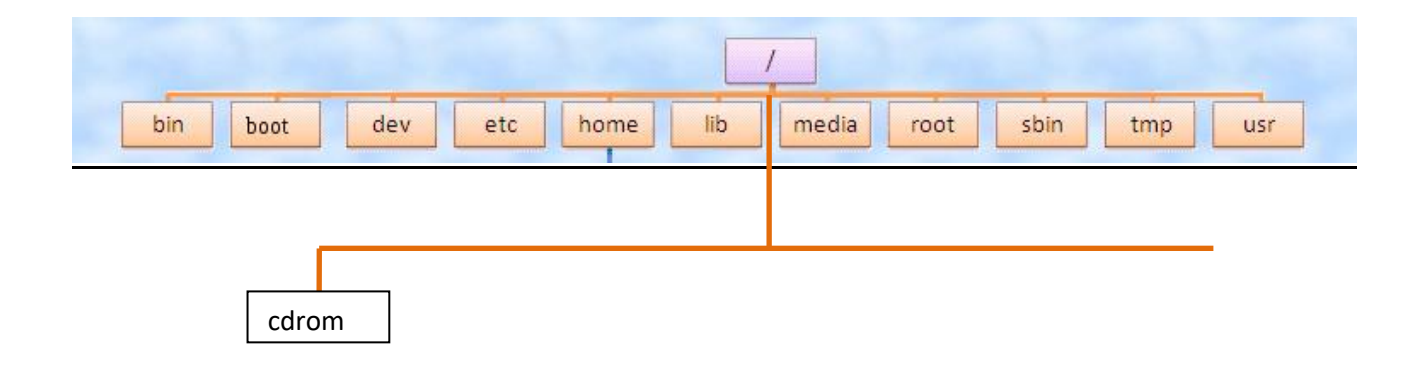

Faire valider

- Pour lister les répertoires avec les métadonnées :

## **"ls –l"**

Vous devez avoir comme affichage : xubuntu avec d'autres informations appelées métadonnées. Recopiez les métadonnées du dossier utilisateur (xubuntu) :

- Pour lister les répertoires sous la racine avec les métadonnées quel que soit votre position :

**"ls –l /"**

Vous devez avoir comme affichage l'intégralité des dossiers sous la racine (root) avec les métadonnées.

#### Faire valider

### **1.4. La Commande "mkdir"** *(MaKe DIRectory)*

- Créer un autre répertoire REP1 dans /home :

#### **"mkdir REP1"**

*Si la commande est refusée, passez en mode superutilisateur en mettant "sudo mkdir REP1", mettre le MdP.*

**"ls"**

Vous devez avoir comme affichage : REP1 et xubuntu

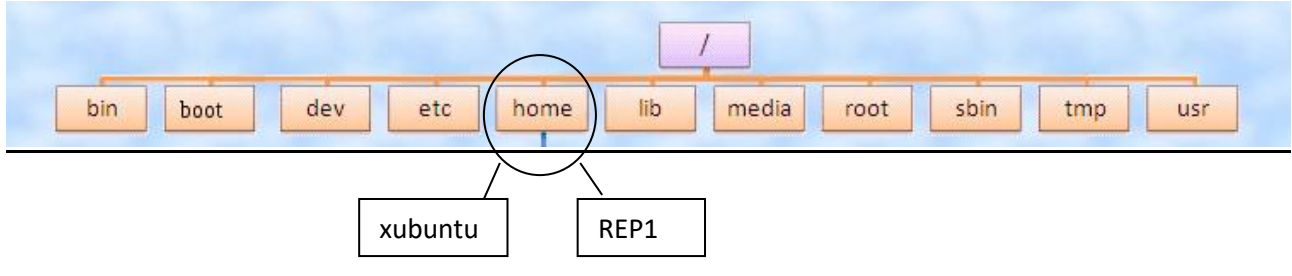

#### Faire valider

## **1.5. La Commande "rm –r"** *(Remove Directory)*

- Supprimer un répertoire :

## **"rm -r REP1"**

*Si la commande est refusée, mettre "sudo rm –r REP1" et le mot de passe s'il est demandé.*

**"ls"**

=> Avec cette commande, on vient de supprimer le répertoire REP1 et la commande **"ls"** nous l'a confirmé.

Vous devez avoir comme affichage : xubuntu

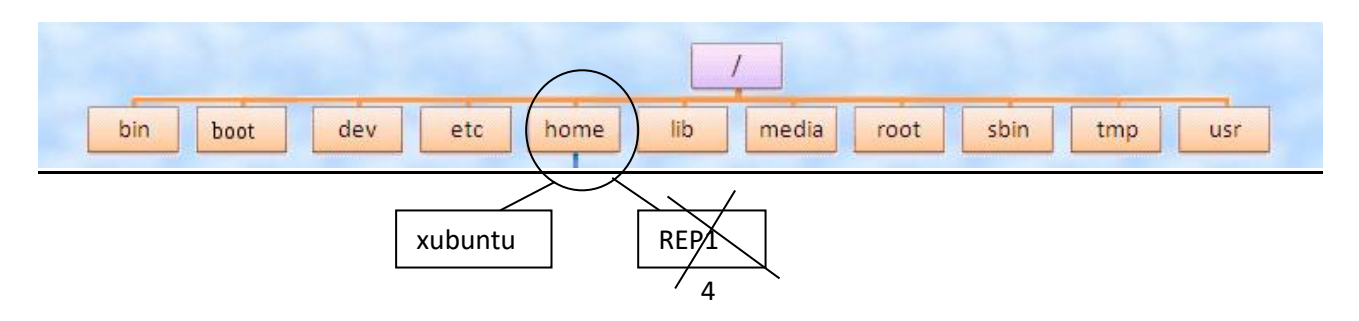

- Vous pouvez utiliser la commande **"rmdir"** pour effacer un dossier mais il doit être obligatoirement vide :

### **"mkdir REP2"**

*Si la commande est refusée, mettre "sudo mkdir REP2".*

**"ls"**

Vous devez avoir comme affichage : REP2 et xubuntu

**"rmdir REP2"**

**"ls"**

Vous devez avoir comme affichage : xubuntu

**1.6 La commande "vi"** *(éditeur de texte)* - Se rendre dans le répertoire "xubuntu" :

**"cd xubuntu"**

**"ls"** pour contrôler.

- Créer un fichier nommé *fichier1* dans le répertoire /home/xubuntu

**"vi fichier1"**

Appuyez sur **"Entrée"**, puis tapez **"i"** (insertion).

Tapez le texte suivant **"bonjour1"**

- Pour enregistrer le fichier, appuyez sur **"Echap"** puis taper **": wq"** (il faut taper les 2 points :). La fonction **": wq"** permet de sauvegarder le document et quitter l'éditeur vi.

**"ls"** pour contrôler que le fichier *fichier1* est bien enregistrer et apparait bien dans le répertoire xubuntu.

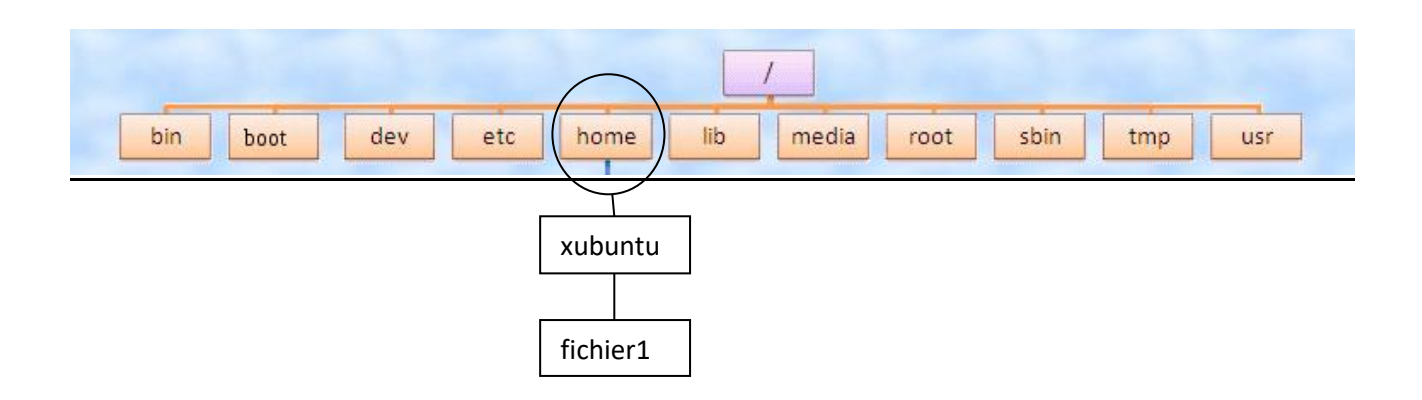

## **1.7. La Commande "cp"** *(Copy)*

- Copier et renommer un fichier ou un répertoire :

## **"cp fichier1 fichier2"**

**"ls"**

Vous devez avoir comme affichage : fichier1 fichier2 (plus les autres dossiers courants)

=> Avec la commande "**cp"**, on a copié le fichier *fichier1* en le nommant *fichier2*.

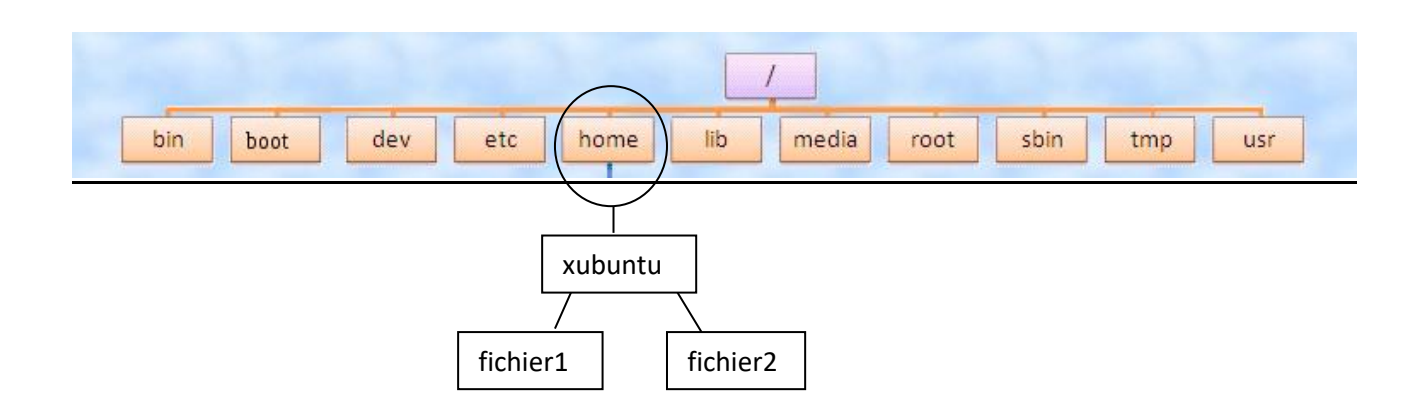

## **1.8. La Commande "rm"** *(Remove)*

**- S**upprimer un fichier :

## **"rm fichier1"**

**"ls"**

Vous devez avoir comme affichage : fichier2

=> La commande "**rm"** a permis de supprimer le fichier *fichier1* précédemment créé.

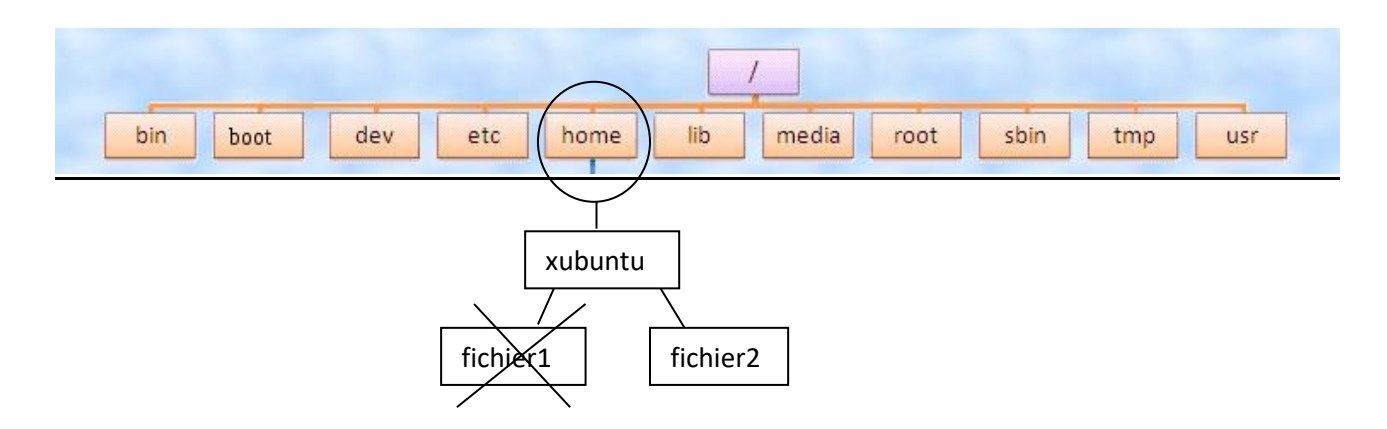

#### Faire valider

#### **1.9 La Commande "mv"** *(Move)*

- Renommer ou déplacer un fichier ou un répertoire :

Dans l'exemple suivant, on va créer un fichier nommé *fichier3*, et à l'aide de la commande **"mv"**, on va le renommer en *fichier4* et le déplacer dans le répertoire "home" en une seule fois.

#### **"vi fichier3"**

Appuyez sur **"Entrée"**, puis tapez **"i"** (insertion). Tapez le texte suivant **"bonjour2"** Enregistrer le fichier en appuyant sur **"Echap"** puis taper **": wq"**

#### **"mv fichier3 /home/fichier4"**

*Si la commande est refusée, mettre "sudo mv fichier3 /home/fichier4".*

#### **"ls /home"**

Vous devez avoir comme affichage : fichier4 xubuntu

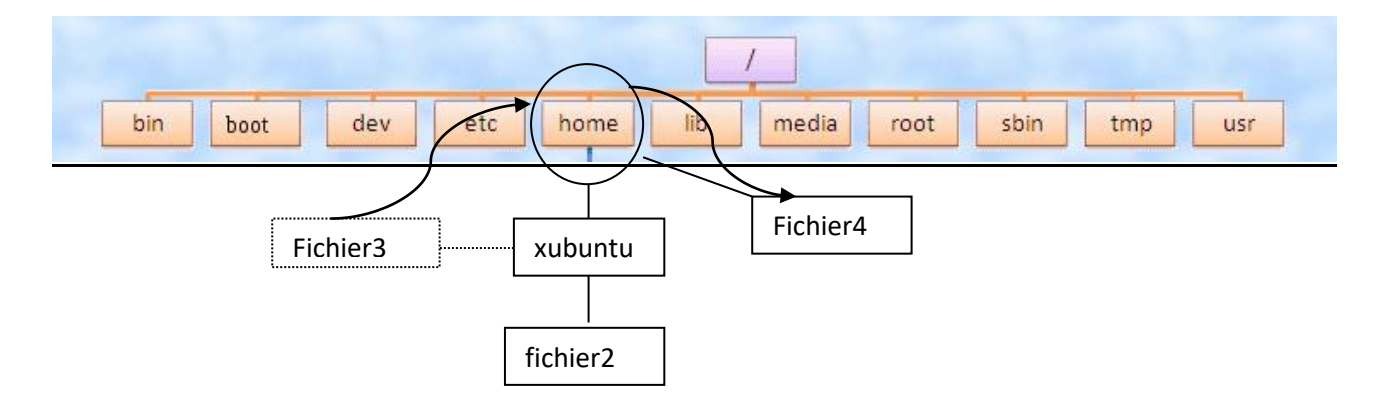

#### Faire valider

#### **1.10 La commande "adduser"**

- Ajouter un utilisateur avec un mot de passe : Utilisateur : toto Mot de passe : toto

#### **"adduser toto"**

Vous devez avoir comme affichage : Seul le superutilisateur est autorisé à ajouter un utilisateur ou un groupe au système.

Proposez une solution pour pouvoir ajouter un nouvel utilisateur :

Appliquez votre solution et suivez les instructions à l'écran. Lorsque vous arrivez à la ligne : "Ces informations sont-elles correctes ? [O/n]", faire valider.

## **2 Applications :**

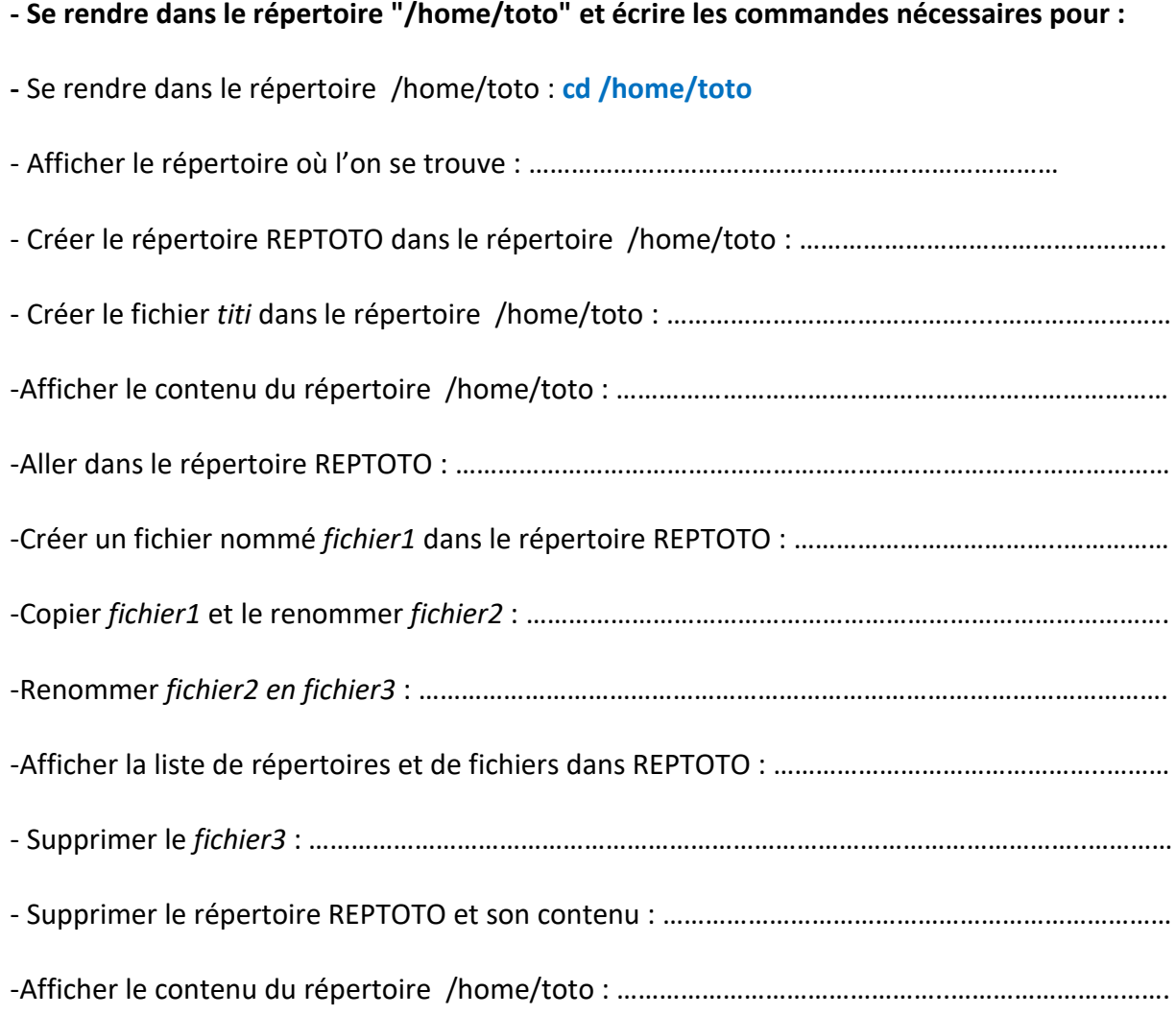

## **- Complétez le tableau ci-dessous en indiquant la fonction de chacune des commandes :**

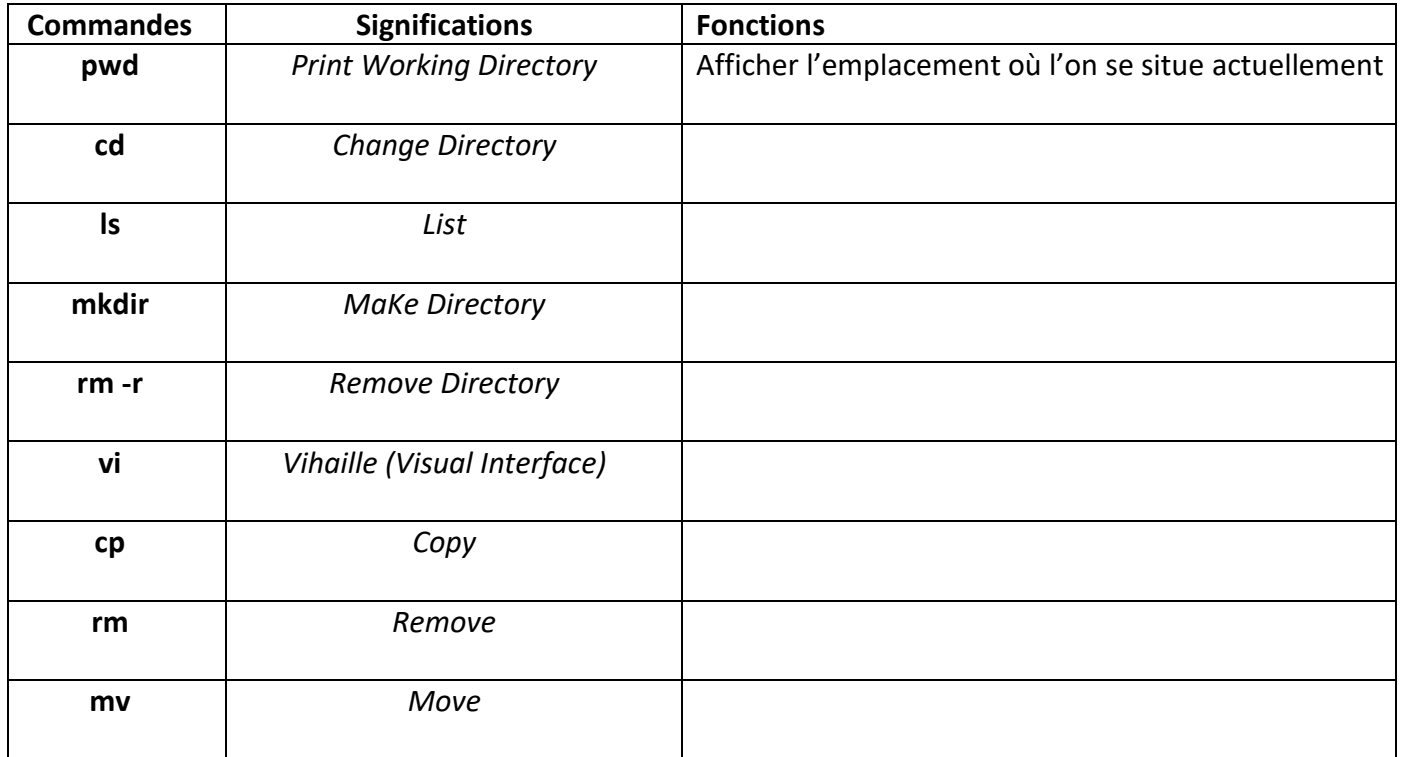